# **Troubleshooting Cisco Devices**

In diesem Kapitel erfahren Sie

- welche Tools zur Informationsermittlung und Fehlererkennung auf Cisco Geräten zur Verfügung stehen
- wie show Kommandos als umfangreichstes Tool verwendet werden können
- wie debug Kommandos arbeiten
- wie das Kommando ping arbeitet und eingesetzt werden kann
- wie das Kommando traceroute arbeitet und eingesetzt werden kann
- wie telnet verwendet werden kann um TCP-basierte OSI Applikationen zu testen

# **Troubleshooting Übersicht**

Troubleshooting bezeichnet gebräuchlicher Methoden um auf Cisco Geräten

- Informationen zu ermitteln (System, Status, Funktionen)
- Konfigurationen und Funktionen zu überprüfen
- Fehler zu finden und zu beheben
- Multiple Geräte bzw. ganze Netzwerke zu überwachen

Mit Troubleshooting Kommandos können Eigenschaften und Arbeitsweise vieler Funktionen ermittelt werden – sie können (und sollten) daher exzessiv verwendet werden, um

- Konfigurationen und Funktionalitäten zu verifizieren (immer direkt nach Konfiguration)
- sich einen Überblick über die Funktionsweise der Geräte und Protokolle zu verschaffen.

Grundlegende Möglichkeiten (werden in diesem Modul näher erläutert)

• **show** Kommando Mächtigstes Tool auf Cisco Geräten: Anzeige nahezu aller möglichen Informationen • **debug** Kommando

Anzeige von Informationen in Echtzeit ("was das Geräte gerade tut")

- **ping** Kommando (OSI 3) Verwendet ICMP ("Echo Request" und "Echo Reply"), um aktive Hosts zu ermittle
- **traceroute** Kommando (OSI 3) Verwendet ICMP ("TTL exceeded), um den Weg eines Pakets nachzuverfolgen
- **telnet** Kommando (OSI 7) Mit Telnet kann die korrekte Funktionsweise von Diensten auf OSI Layer 7 überprüft werden

Einige erweiterte Möglichkeiten (werden teilweise in nachfolgenden Modulen näher erläutert)

• **CDP** und **LLDP** (OSI 2) Cisco Discovery Protocol (Cisco) und Link Layer Discovery Protocol (Standard). Protokolle für einen Layer-2 Informationsaustausch zwischen den Geräten.

• **Logging**

Steuerung der Log-Ausgaben zur Überwachung des Netzwerks: Ausgabe von Log- und Debug-Meldungen können nicht nur lokal auf die Console, auf ein Termial (remote Verbindungen via Telnet/SSH) und in einen internen Puffer in den RAM des Geräts geschrieben werden, sondern können auch an remote einen zentralen SYSLOG Server gesendet werden. Dort werden sie dann dauerhaft gesichert.

• **SNMP – Simple Network Managment Protocol** Mit SNMP sendet das Cisco Gerät (Server) Status- und Systeminformationen – auf Anfrage oder unaufgefordert – an ein NMS – Network Management System (Client). Ein NMS bereitet die Informationen z.B. grafisch auf, so dass sie zur Überwachung zur Verfügung stehen. Mit einem leistungsfähigen NMS können multiple Funktionen aller Geräte und somit gesamte Netzwerke effizient überwacht werden.

• **Netflow**

Einfache Methode, um TCP Datenströme (TCP Flows) zu überwachen.

Von Cisco entwickelt, um Datenverkehr zu analysieren – Statistiken über die Nutzung unterschiedlicher TCP Verbindungen - mittlerweile Standard.

Ein Cisco Gerät senden Informationen zu den Flows an einen Netflow Collector (eigenes Programm oder oft als Bestandteil eines "guten" NMS zu finden), der diese dann grafisch aufbereitet darstellt.

## **show Kommandos**

Das wohl wichtigste IOS Werkzeug zum Troubleshooting sind **show** Kommandos. Mit show Kommandos können Informationen über das Gerät und über alle Funktionen auf dem Gerät ermittelt werden.

Übersicht wichtiger show Kommandos

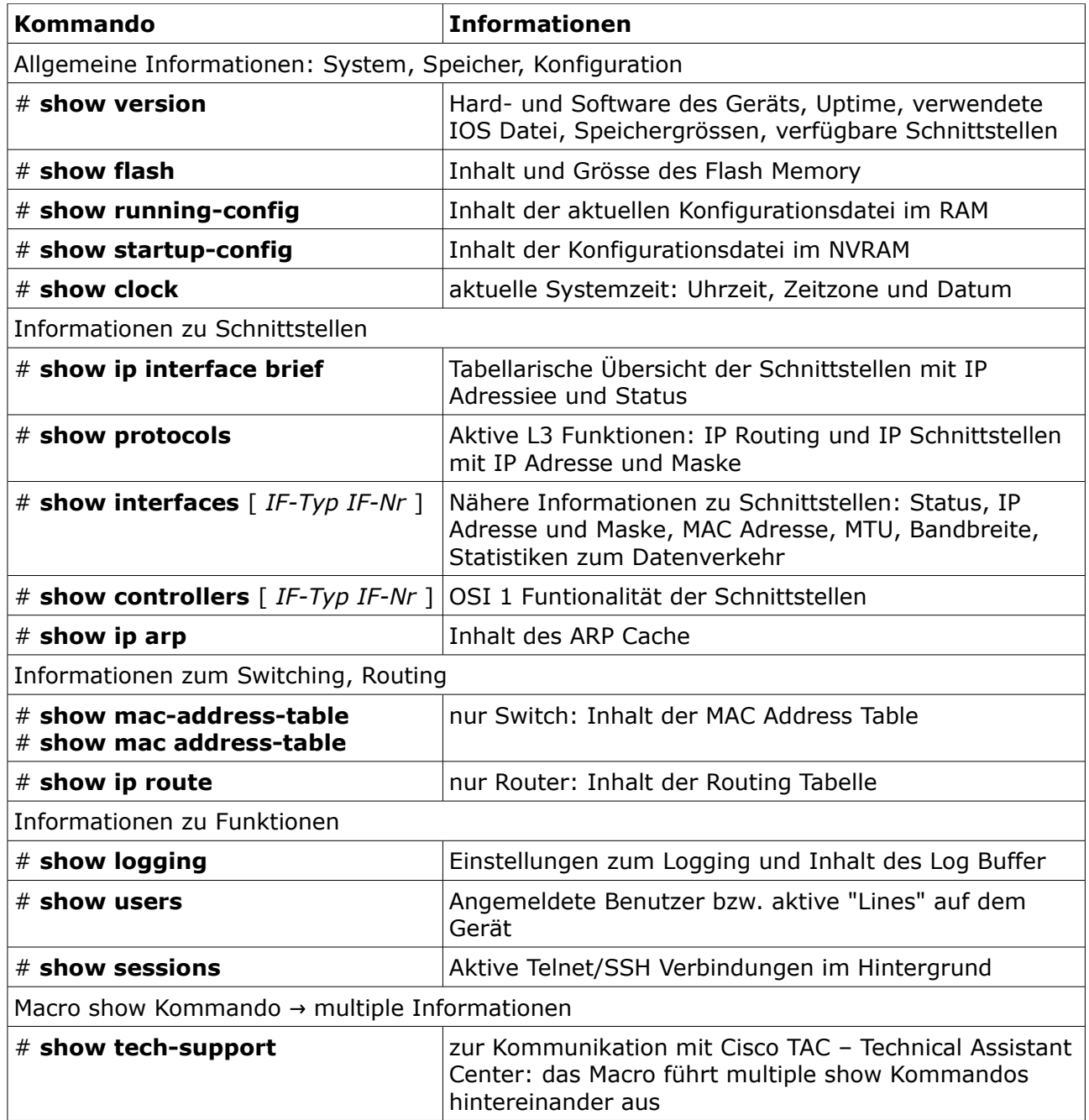

## **show Kommandos filtern und umleiten**

Einige show Kommandos bieten zusätzliche Parameter um die Ausgabe zu filtern, d.h. auf die gewünschte Information zu reduzieren.

Ein Beispiel im folgenden Kommando, das die Ausgabe der running-config durch einen zusätzlichen Parameter filtert: es wird lediglich der Konfigurationsabschnitt (section) der angegebenen Schnittstelle innerhalb der running-config ausgegeben – sehr sinnvoll um schnell die Konfiguration einer Schnittstelle zu überprüfen.

### # **show running-config interface** *IF-Typ IF-Nr*

Ausgaben von show Kommandos können jedoch auch durch Verwendung des pipe-Zeiches " | " gefiltert oder sogar umgelenkt werden, d.h. als Textdatei auf einem externen Server gesichert werden.

#### → Filterung

#### # **show** *kommando* **|** { **include** | **exclude** | **begin** | **section** } *Zeichenfolge*

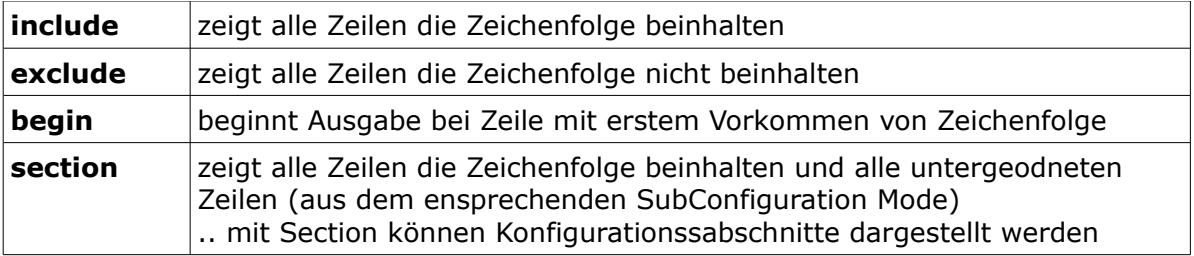

Beispiele:

- # **show** running-config **| include** ip route
- # **show** ip interface brief **| exclude** unassigned
- # **show** logging **| begin** Log Buffer
- # **show** running-config **| section** line vty

→ Umleitung

# **show** *kommando* **|** { **redirect** | **tee** | **append** } *file-system:dateiname*

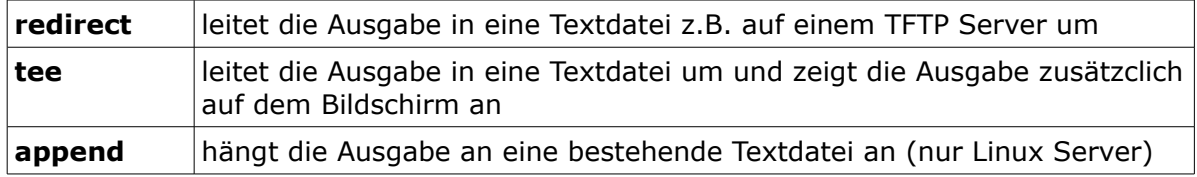

Beispiele:

# **show** tech-support **| redirect** tftp://10.1.1.1/RTA-tech-support

# **show** ip route **| tee** tftp://10.1.1.1/RTA-show-ip-route

## **debug Kommandos**

debug Kommandos zeigen in Echtzeit an, was momentan verarbeitet wird. Diese Anzeige ist im Gegensatz zu show, eine dynamische Anzeige, d.h. jede Veränderung wird sofort angezeigt.

Debug Ausgaben werden von Cisco als Log Meldungen (SYSLOG Log-Level 7) betrachtet.

#### PROBLEMATIK:

- debug Kommandos sind **CPU intensiv** und können viel Ausgabe erzeugen.
- debug Ausgaben **auf der Console haben höchste Priorität**

Intensives Debugging auf der Console, kann somit dazu führen,

- dass kein Eingabe-Prompt mehr erscheint, dass kein Eingabe mehr möglich ist oder eingegebenen Kommandos nicht mehr ausgeführt werden
- dass das Gerät nicht mehr funktional ist das Gerät alle anderen Aufgaben, wie z.B. Switching oder Routing vernachlässigt, um die Ausgaben zu erzeugen.

ACHTUNG: Grundsätzlich NIEMALS das Kommando **# debug all** verwenden ! Ein # debug all auf einem Cisco Gerät ist ein erfolgreicher DoS – Denial of Service Angriff.

#### Empfehlung:

Intensives Debugging auf einer VTY Line durchführen – ACHTUNG: muss aktiviert werden – und die Ausgabe von Debug-Meldungen auf der Console deaktivieren .. siehe auch Kapitel "Logging". Dazu eine Remote Verbindung starten und folgende Kommandos verwenden:

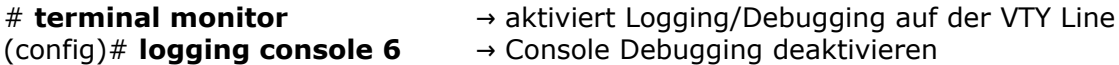

Sollte das Debugging doch mal auf der Console gestarten worden sein, folgend Workarounds bei intensiven Ausgaben:

- Sollte kein Eingabeprompt mehr erscheinen das Kommando **# u all** einfach **blind eingeben** .. sobald Meldung "All possible debugging has been turned off" erscheint, endet die Ausgabe nach Leerschreiben des Puffers
- Sollte das nicht funktionieren, kann man nur noch dafür sorgen das das debug Kommando keine "Nahrung" mehr bekommt, z.B. Entfernung von Kabelverbindungen.
- Scheint alles verloren :( .. hilft nur noch ein Reboot.

Kommandos zum Debugging

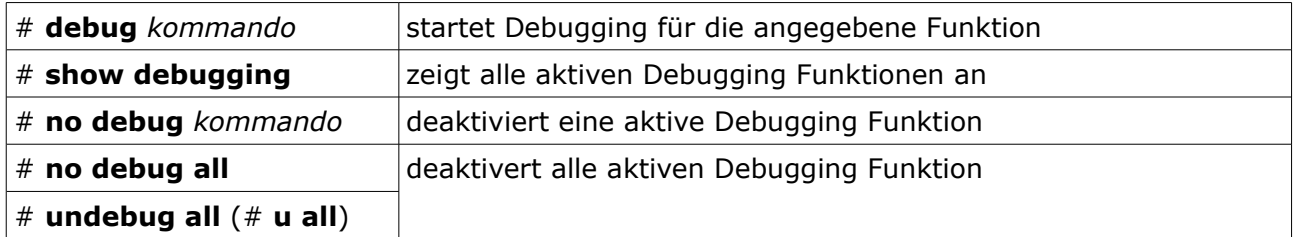

Beispiel für debug Kommandos:

→ Zeigt Ereignisse der Routing Tabelle (Änderungen)

#### # **debug ip routing**

.. dann z.B. mal ein Interface auf shutdown und wieder auf no shutdown ..

## **ping**

Das ping Kommando verwendet das ICMP Protokoll um Layer-3 Verbindungen zu testen. Das ping Kommando ist auf allen Arten von Geräten und Betriebssystemen verfügbar.

Dabei wird eine **ICMP "Echo Request"** (Type 8) Nachricht an ein Zielgerät gesendet, das im Normalfall mit einer **ICMP "Echo Reply"** (Type 0) Nachricht antwortet.

Das ping Kommando steht auf Cisco in 2 Varianten bereit: **Simple ping**: ohne zusätzliche Optionen – auch im UserEXEC Mode

> **ping** { *IP* | *IPv6* | *Hostname* }

**Extended ping**: mit zusätzlichen Optionen (interaktiv oder teilweise über Kommandozeile) – nur im PrivilegEXEC Mode

→ Optionen werden interaktiv abgefragt # **ping** *Protocol [ip]: Layer-3 Protokoll (ip, ipv6) Target IP address: DST IP Adresse Repeat Count [5]: Anzahl der Pakete Datagram size [100]: Größe der Pakete (Bytes) Timeout in seconds [2]: Timeout Extended commands [n]: yes .. erweiterte Einstellungen: Source address or interface: SRC IP Adresse Type of service [0]: IP Level für QoS setzen Set DF bit in IP header? [no]: Dont Fragment Bit setzen Validate reply data? [no]: Prüfsumme überprüfen Data pattern [0xABCD]: Datenmuster im UDP Segment Loose, Strict, Record, Timestamp, Verbose[none]: IP und Ausgabeoptionen Sweep range of sizes [n]: Pakete in untersch. Grössen*

→ Optionen auf der Kommandozeile

# **ping** { *IP* | *IPv6* | *Hostname* } [ **repeat** *anzahl* ] [ **size** *bytes* ] [**timeout** *sekunden* ] [ **source** *src-IP* ] [ **df-bit** ]

Wichtige Ausgaben des ping Kommandos

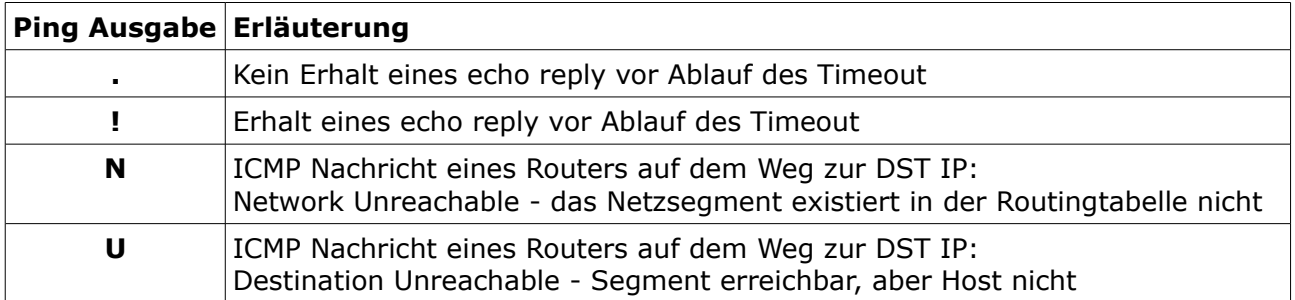

#### Anwendungsbeispiel: **extended ping auf einem Cisco Gerät MTU** – Maximum Transfer Unit auf einer Verbindung **ermitteln**

#### # **ping**

*Target IP address: 10.1.1.1 DST-IP Adresse Extended commands [n]: yes .. erweiterte Einstellungen: Set DF bit in IP header? [no]: yes Dont Fragment Bit setzen Sweep range of sizes [n]: y Pakete in untersch. Grössen Sweep min size [36]: 1490* → *kleinste Grösse Sweep max size [18024]: 1510* → *grösste Grösse Sweep interval [1]: 2* → *Abstand zw. Paketgrössen*

- 
- 
- 

Optionen für das extended ping Kommando:

- Das ping Paket wird an die DST IP 10.1.1.1 gesendet
- Das "Dont Fragment Bit" im IP Header wird gesetzt (Fragmentierung verboten)
- Es werden Pakete in unterschiedlichen Grössen gesendet
	- das erste Paket mit einer min Grösse von 1490 Bytes
	- folgende Pakete dann jeweils 2 Byte grösser
	- das letzte Paket mit einer max Grösse von 1510 Bytes

Da dem Gerät eine Fragmentierung der Pakete verboten wird, können Pakete mit einer Grösse oberhalb der zulässigen MTU nicht mehr gesendet werden.

Anwendungsbeispiel: **ping auf einem PC** allgemeines Vorgehen zur **schrittweisen Überprüfung der Verbindung** des PCs

- 1. TCP/IP Protokoll-Software korrekt installiert und aktiv? c:\> **ping 127.0.0.1** c:\> **ping ::1**
- 2. NIC Network Interface Card korrekt installiert, konfiguriert und aktiv? c:\> **ping** *eigene-IPv4/IPv6*
- 3. Lokale, physikalische Verbindung funktional? c:\> **ping** *Default-Gateway-IPv4/IPv6*
- 4. Verbindung in entfernte Netzwerke funktional? c:\> **ping** *entfernte-IPv4/IPv6*

## **traceroute**

Mit traceroute können die einzelnen (Router-)Stationen auf dem Weg eines Pakets von der Quelle bis zum Zielnetzwerk am Bildschirm ausgegeben werden. Es wird überlicherweise verwendet, um Routingprobleme (OSI 3) zu lösen.

Traceroute arbeitet in erster Linie mit **ICMP** "Time To Live Exceeded" (Type 11) Nachrichten.

IP Time to Live (TTL) Funktion

- Wenn eine Station ein Paket sendet, wird im Time To Live Headerfeld eines IP Pakets eine numerischer Startwert eingetragen (z.B.: 128).
- Jeder Router reduziert bei der Weiterleitung eines Paketes, den Wert des entsprechenden TTL Feldes um 1.
- Wenn der Wert des Time To Live Headerfeldes 0 (Null) erreicht hat, verwirft der Router das Paket und sendet eine ICMP "TTL Exceeded" Nachricht an den eigenlichen Sender der Daten zurück, um diesen von der Entsorgung des Pakets in Kenntnis zu setzen.

Arbeitsweise traceroute

- Traceroute generiert nacheinander Pakete mit aufsteigendenden TTL Werten beginnend von 1 an. Dabei können beliebiege Daten übertragen werden. Ciscos traceroute sendet UDP Segemente, Windows tracert sendet ICMP Echo Request Pakete.
- So muß jeder Router auf dem Weg von der Quelle zum Ziel das entsprechende Paket auf 0 (Null) reduzieren, das Paket verwerfen und eine ICMP Nachricht an den Sender zurücksenden.
- Die Absende-Informationen der ICMP TTL exceeded Nachricht (IP Adressen der einzelnen Router) werden dann – ebenfalls nacheinander - am Bildschirm ausgegeben.

Das traceroute Kommando steht auf Cisco in 2 Varianten bereit: **Simple traceroute**: ohne zusätzliche Optionen – auch im UserEXEC Mode

> **traceroute** { *IP* | *IPv6* | *Hostname* }

**Extended traceroute**: mit zusätzlichen Optionen (interaktiv oder über Kommandozeile) – nur im PrivilegEXEC Mode

→ Optionen werden interaktiv abgefragt # **traceroute** *Protocol [ip]: Layer-3 Protokoll Target IP address: DST IP Adresse Source address: SRC IP Adresse Numeric display [n]: Namensauflösung an/aus Timeout in seconds [3]: Timeout Probe count [3]: Anzahl der Probes Minimum Time to Live [1]: Start TTL Wert Maximum Time to Live [30]: End TTL Wert Port Number [33434]: DST Port der UDP Nutzlast Loose, Strict, Record, Timestamp, Verbose[none]: IP und Ausgabeoptionen*

→ Optionen auf der Kommandozeile

# **traceroute** { *IP* | *IPv6* | *Hostname* } [**source** src-IP ][ **numeric** ]

[ **timeout** *sekunden* ][ **probe** anzahl ] [ **ttl** *min max* ] [ **port** *port-Nr* ]

## **Telnet – als Troubleshooting Tool**

Mit Telnet kann man nicht nur remote Verbindungen zu Geräten realisieren, sondern TCP Verbindungen zu beliebigen Serverdiensten aufbauen, indem man eine ensprechende Ziel-Port Nummer angibt:

#### # **telnet** { *IP* | *IPv6* | *Hostname* } *dst-Port*

Dadurch kann man - über die Kommandozeile - auch die Erreichbarkeit von OSI 7 Funktionen auf beliebigen Zielgeräten überprüfen.

Bei Aufbau der TCP Session wird eigentlich nur ein Ein-/Ausgabe Kanal zwischen Termial und Serverdienst eingerichtet, d.h. die Ausgaben des Servers erscheinen auf dem Bildschirm und die Eingaben werden, falls für den Server verständliche, korrekte Protkollanweisung, von diesem verarbeitet.

Beispiel für die Überprüfung eines Webservers 10.1.1.1 (HTTP Protokoll, TCP Port 80)

- Nach Eingabe des Telnet Kommandos wird angezeigt, dass die Verbindung offen ist.
- Mit der Eingabe "GET / HTTP/1.0" wird ein HTTP GET Request an den Server gesendet, der die Startseite anfordert – ACHTUNG: der GET Request muss 2x mit ENTER bestätigt werden.
- Nach zweimaliger Besätigung des GET Request, wird die Antwort des Servers (Header und Seiteninhalt) angezeigt und die TCP Verbindung wieder beendet.

# **telnet** fd00::1 80 *Trying fd00::1, 80 ... Open*  **GET / HTTP/1.0** 

*HTTP/1.1 200 OK Date: Mon, 30 Dec 2019 19:22:10 GMT Server: Apache/2.4.7 (Ubuntu) Last-Modified: Tue, 25 Nov 2014 06:38:01 GMT ETag: "5c0-508a92716aeb5" Accept-Ranges: bytes Content-Length: 1472 Vary: Accept-Encoding Connection: close Content-Type: text/html [ .. Inhalt der Dokuments .. ]*

## **Selbstkontrolle – Aufgaben und Übungen**

1. Nennen Sie 2 Troubleshooting Tools, mit denen OSI 3 Funktionen überprüft werden können.

2. Notieren Sie das notwenidge show Kommando, um alle Schnittstellen in tabellarischer Form am Bildschirm auszugeben, auf denen das "shutdown" Kommando nicht gesetzt ist.

3. Notieren Sie das notwendige show Kommando, um zu ermitteln, wann ein Cisco Router zum letzten Mal neu gebootet wurde.

4. Notieren Sie das – kürzeste – Kommando, um alle aktiven debug Ausgaben zu stoppen.

5. Notieren Sie 2 unterschiedliche Kommandos, um die Konfiguration einer Schnittstelle innerhalb der running-config zu überprüfen. Dabei soll nur die Konfiguration der Schnittstelle ausgegeben werden.

6. Welche ICMP Nachrichten werden von traceroute verarbeitet?

## **Selbstkontrolle – Lösungen**

1. Nennen Sie 2 Troubleshooting Tools, mit denen OSI 3 Funktionen überprüft werden können.

*ping, traceroute*

2. Notieren Sie das notwenidge show Kommando, um alle Schnittstellen in tabellarischer Form am Bildschirm auszugeben, auf denen das "shutdown" Kommando nicht gesetzt ist.

*# show ip interface brief | exclude Adminstrativly*

3. Notieren Sie das notwendige show Kommando, um zu ermitteln, wann ein Cisco Router zum letzten Mal neu gebootet wurde.

*# show version*

4. Notieren Sie das – kürzeste – Kommando, um alle aktiven debug Ausgaben zu stoppen.

*# u all*

5. Notieren Sie 2 unterschiedliche Kommandos, um die Konfiguration einer Schnittstelle innerhalb der running-config zu überprüfen. Dabei soll nur die Konfiguration der Schnittstelle ausgegeben werden.

*# show running-config interface IF-Typ IF-Nr # show running-config | section IF-Typ IF-Nr*

6. Welche ICMP Nachrichten werden von traceroute verarbeitet?

*ICMP Type 11 "TTL exceeded"*